# **纵向科研项目立项(新增)流程**

## **两步登陆科研创新服务平台**

# **1. 学校主页登陆"融合门户"**

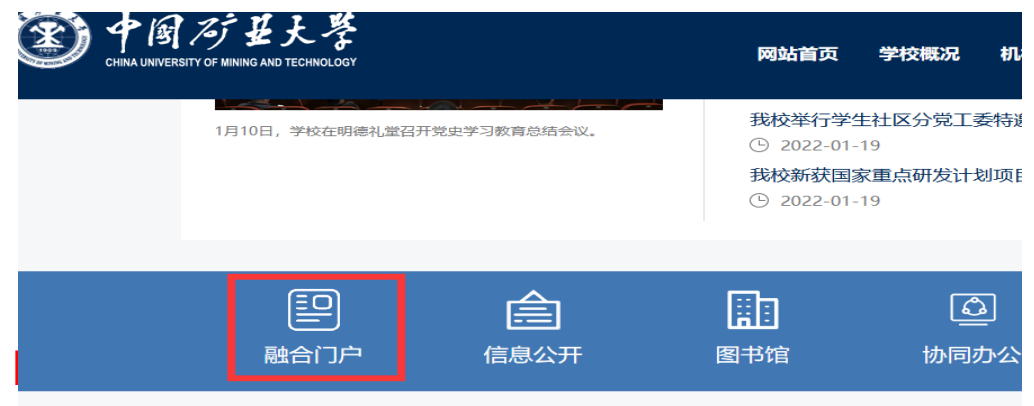

### **2. 点击"常用系统"中"科研创新服务平台"**

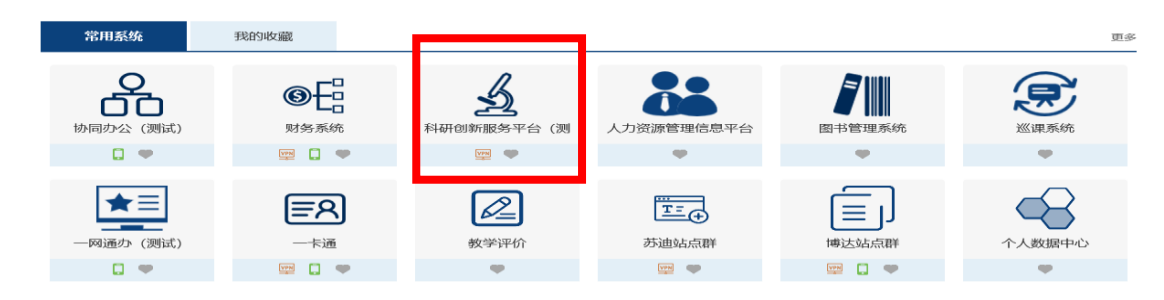

#### **业务流程**

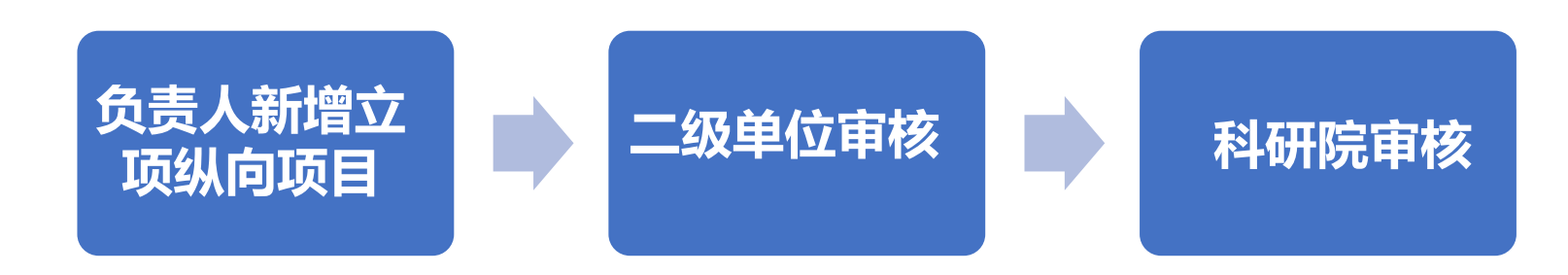

#### **负责人线上新增项目六个操作步骤**

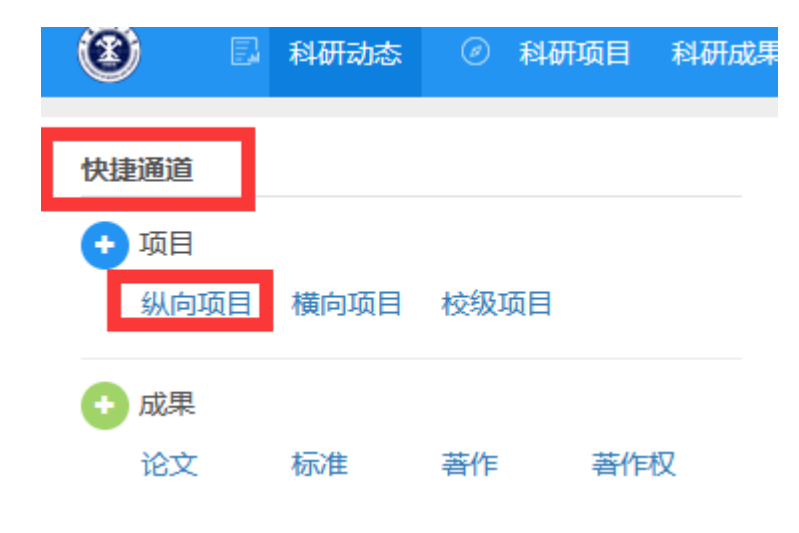

**第1步**, 根据计划任务书, 填写立项 信息,包括基本信息、教育部统计信 息、详细信息,**其中标"\*"为必填 项**,其它项原则上能填尽填)

科研创新服务平台个人主页 **—— 快捷通道** —— 点击"**纵向项目**", 进入信息录入界面

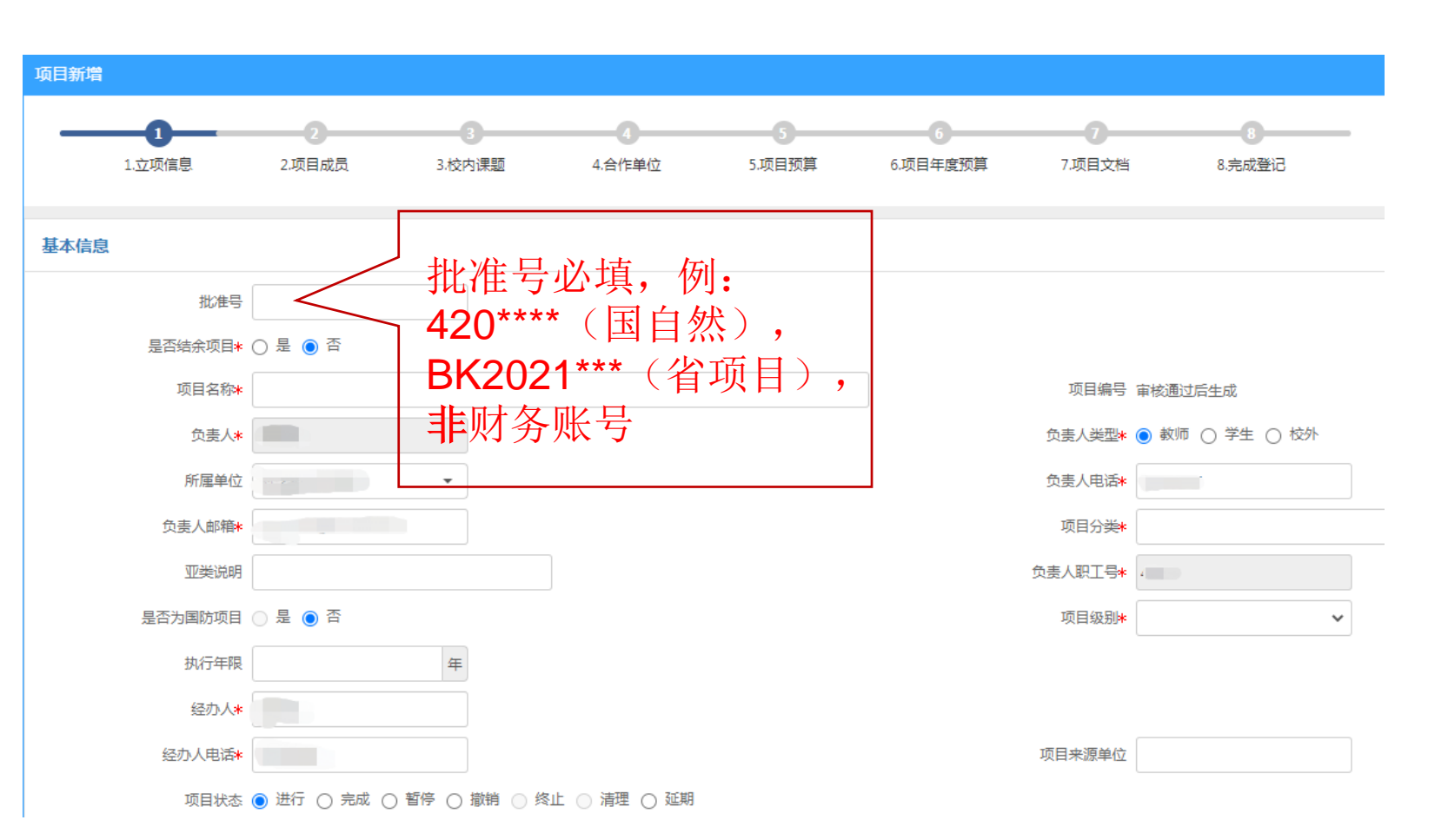

根据计划任务书填写立项信息,包括基本信息、教育部统计信息、详细信息,**其中标"\*"为**

**必填项**, 其它项原则上能填尽填)

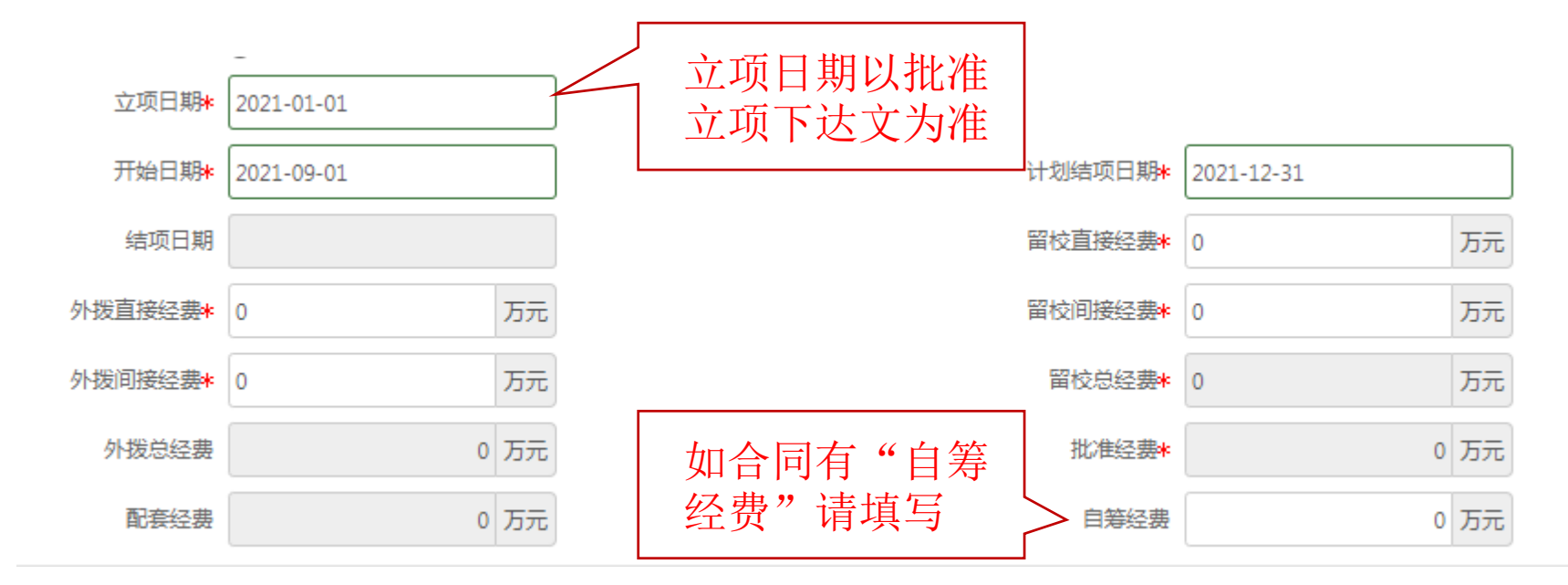

■ 开始日期、计划结项日期以计划任务书(或项目合同)为准,如任务书中执行期限 为"2021年7月-2024年6月",则开始日期为"2021年7月1日"、计划结项日期为 "2024年6月30日"

■ 留校、外拨经费以计划任务书(或项目合同)为准

**第2步,**根据计划任务书录入项目成员

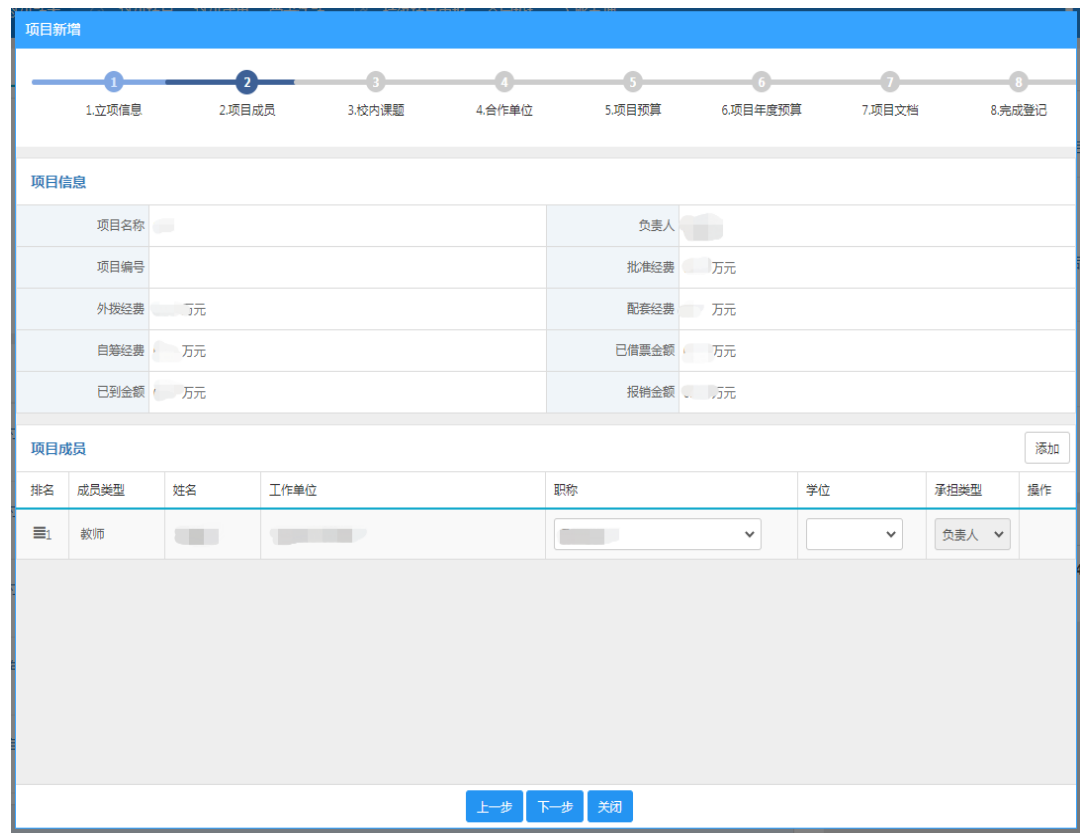

**第3步**,填写合作单位信息

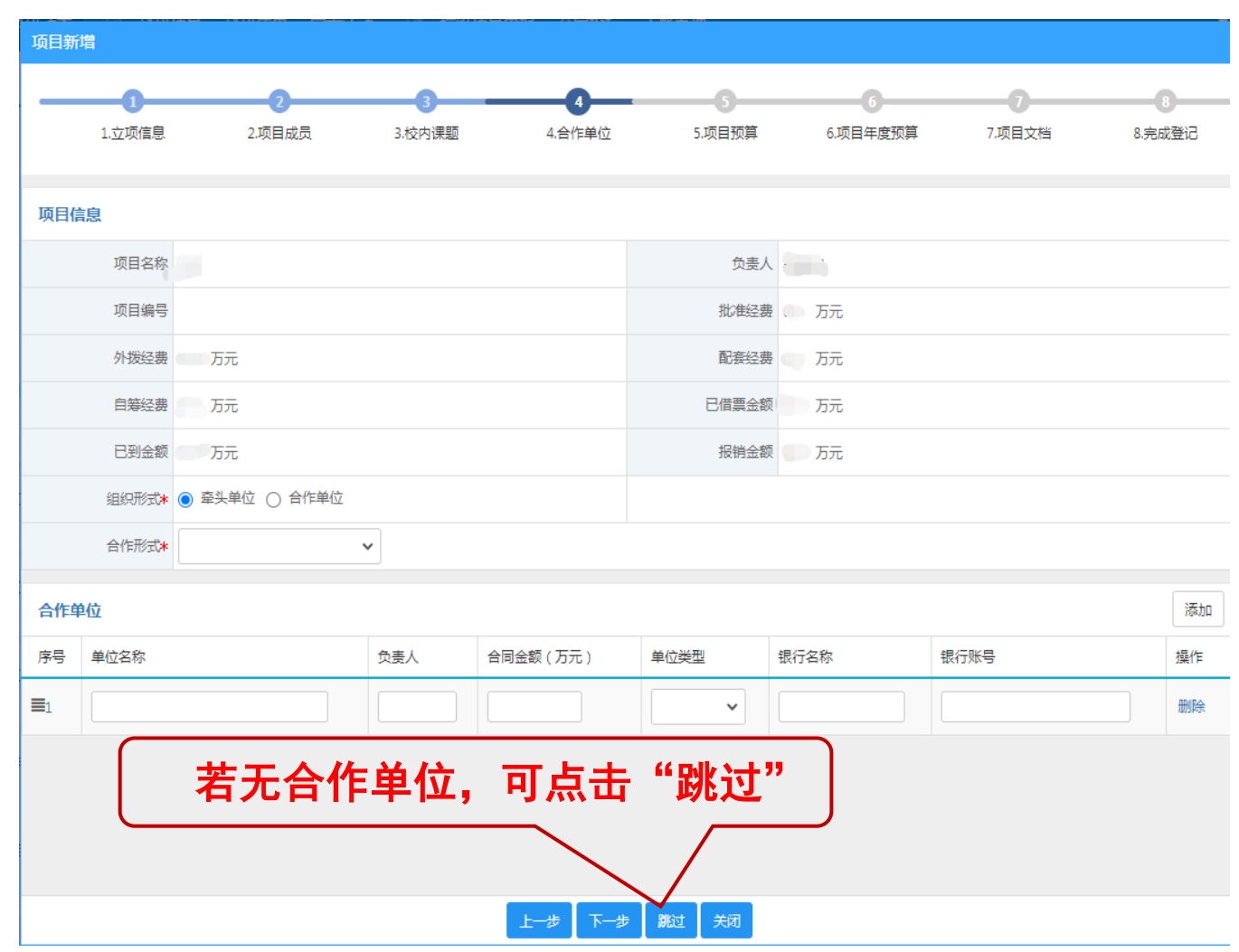

#### **第4步**,严格按照计划任务书录入项目预算,填写使用

#### 说明,并上传预算页扫描件

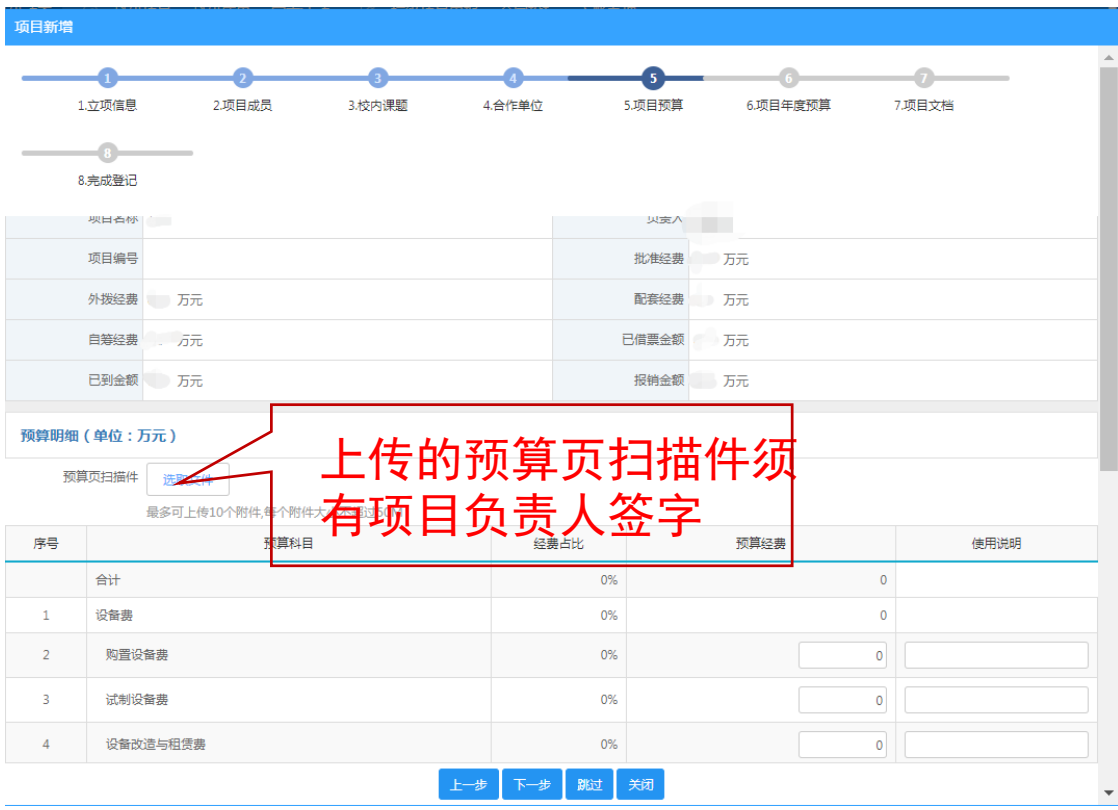

#### **第5步**,上传项目文档(签字盖章齐全的计划 任务书、申请书等)

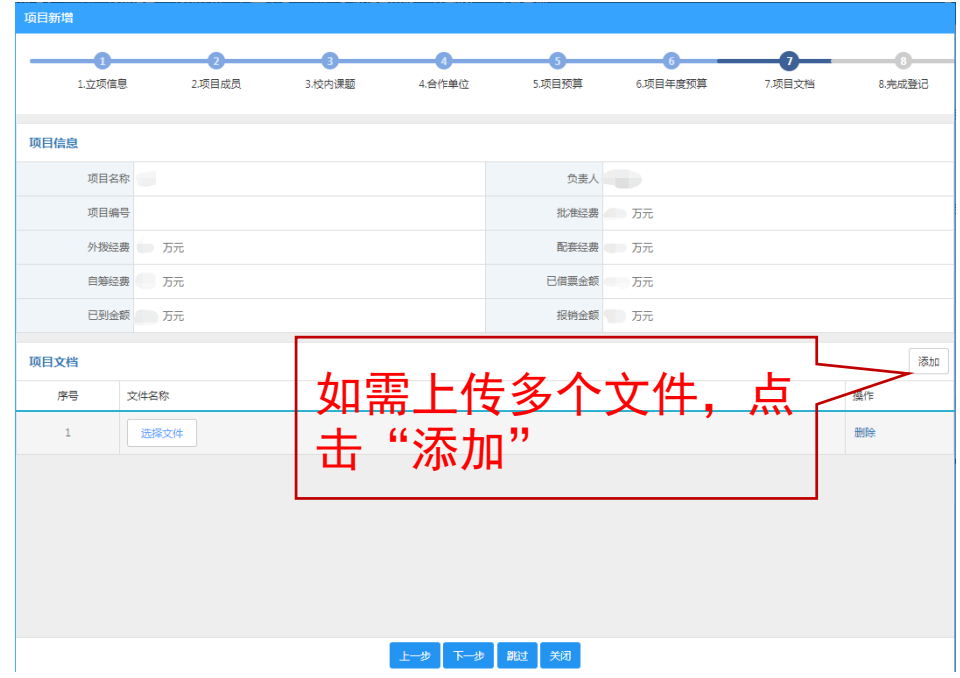

### **第6步**,信息登记完成,点击"提交"后提醒二级单位分管科研领导审核

# **联系方式**

自然办:

赵亮 杨晨 陈燕

联系电话: 0516-83590165 83590167

重大办:

丁 栋(分管副院长) 宋良辰 联系电话: 0516-83590162

先进办:

郭源阳 高涛

联系电话: 0516-83590176